## **Beállítások: Késedelmi kamat**

 $e$ /JB - $\equiv$  Demo Demó Verzió **B** Partnerek  $\overline{\phantom{a}}$ Beállítások  $\overline{ }$  $\circ$ Súgó  $\left\Vert \leftarrow \right\Vert$ Arajánlatok  $\rightarrow$ ■ Minden mezőt kinyit | » Minden mezőt becsuk **Rendelések**  $\overline{\phantom{a}}$ Szállítólevél  $\rightarrow$ > Ajánlat O Számlázás  $\rightarrow$ > Árlista @ **⊕** Online számla  $\overline{\phantom{a}}$ > Bizonylatkészítés 8 D Proforma számla  $\overline{\phantom{a}}$ > Bizonylat PDF <sup>®</sup> **自 Raktár**  $\overline{\phantom{a}}$  $\sum$  Cikktörzs  $\bigcirc$ **IOI** Pénzügy  $\overline{\phantom{a}}$ > Díjbekérő O **W** Árjegyzék  $\overline{\phantom{a}}$ > Email értesítés @ **とLogisztika**  $\overline{\phantom{a}}$  $\geq$  Export/import  $\bullet$ & Gyártás  $\overline{\phantom{0}}$ > Export számla O **O** Súgó  $\overline{\phantom{a}}$ > Garancialevél <sup>8</sup> **E** Törzsadatok  $\overline{ }$ > Gyártás O **O<sub>B</sub>** Rendszei Beállítások Késedelmi kamat 3 **Rendszerbeállításol** Egy év napjainak száma 360 nap  $\ddot{}$ Felhasználók beállításai Türelmi idő Bizonylat beállítások 5 Diagnosztika > Kintlévőség @ Testreszabott listák Ütemezett feladatok  $\triangleright$  Logisztika  $\bullet$  $\overline{\phantom{a}}$ Felhasználói fiók > Megjelenítés - listázó @  $\overline{\phantom{a}}$ Gépház  $\overline{ }$ > Megjelenítés - rendszer @ Információk  $\overline{\phantom{a}}$ > Megjelenítés - rendszerüzenetek @ Portálok  $\overline{ }$ > Megjelenítés - űrlap @ Felhasználók  $\overline{\phantom{a}}$ > NAV online számla 8 Naplók  $\overline{\phantom{a}}$ > Partnerek @ **ADI**  $\overline{\phantom{a}}$ > Pénzügy +1 Új bejelentkezés > Pénzügyi számlák 8 [◆ Kijelentkezés Droforma czámla A

- 1. A **Rendszer**,
- 2. **[Beállítások](https://doc.evir.hu/doku.php/evir:rendszer:rendszer)**,
- 3. **[Rendszerbeállítások](https://doc.evir.hu/doku.php/evir:rendszer:beallitasok:beallitasok)** menüpont alatt,
- 4. a **Késedelmi kamat** fülre kattinva az eVIR rendszer késedelmi kamat számítással kapcsolatos beállításait lehet elvégezni.

Last update: 2023/06/19 evir:rendszer:beallitasok:kesedelmi\_kamat https://doc.evir.hu/doku.php/evir:rendszer:beallitasok:kesedelmi\_kamat?rev=1687170526 12:28

## **Mezők**

**Egy év napjainak száma** Késedelmi kamat számolásakor 360 vagy 365 napos évet használjon az algoritmus

## **Türelmi idő**

A számla fizetési határidejéhez képest hány napon belül ne számoljon késedelmi kamatot a rendszer.

Kapcsolódó oldalak:

- [Kamat rögzítése](https://doc.evir.hu/doku.php/evir:penzugy:kamat_rogzitese)
- [Késedelmi sablon](https://doc.evir.hu/doku.php/evir:torzsadatok:penzugyi:kesedelmi_kamat_sablon)

From: <https://doc.evir.hu/>- **eVIR tudásbázis**

Permanent link: **[https://doc.evir.hu/doku.php/evir:rendszer:beallitasok:kesedelmi\\_kamat?rev=1687170526](https://doc.evir.hu/doku.php/evir:rendszer:beallitasok:kesedelmi_kamat?rev=1687170526)**

Last update: **2023/06/19 12:28**

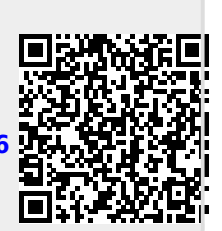